**How to access your Google Drive and more from your HOME desktop computer:**

- 1. Open **CHROME browser**
- 2. **Click sign in** found in the upper R hand corner near 3 dots (see below)
- 3. Sign in using your **sd.org account**
- 4. If prompted to sync or link accounts, **agree**
- 5. It will take about 2-4 minutes or less for all your items to show up.

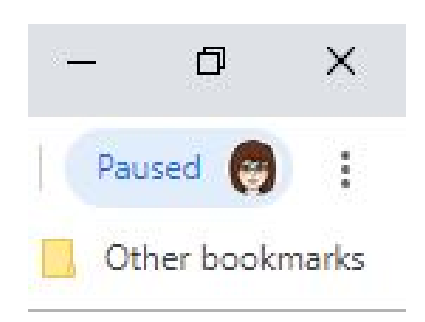

Once you have done that, you can find Drive, and more by opening a NEW TAB and clicking on the waffle in the R hand corner and click on what you're looking for.